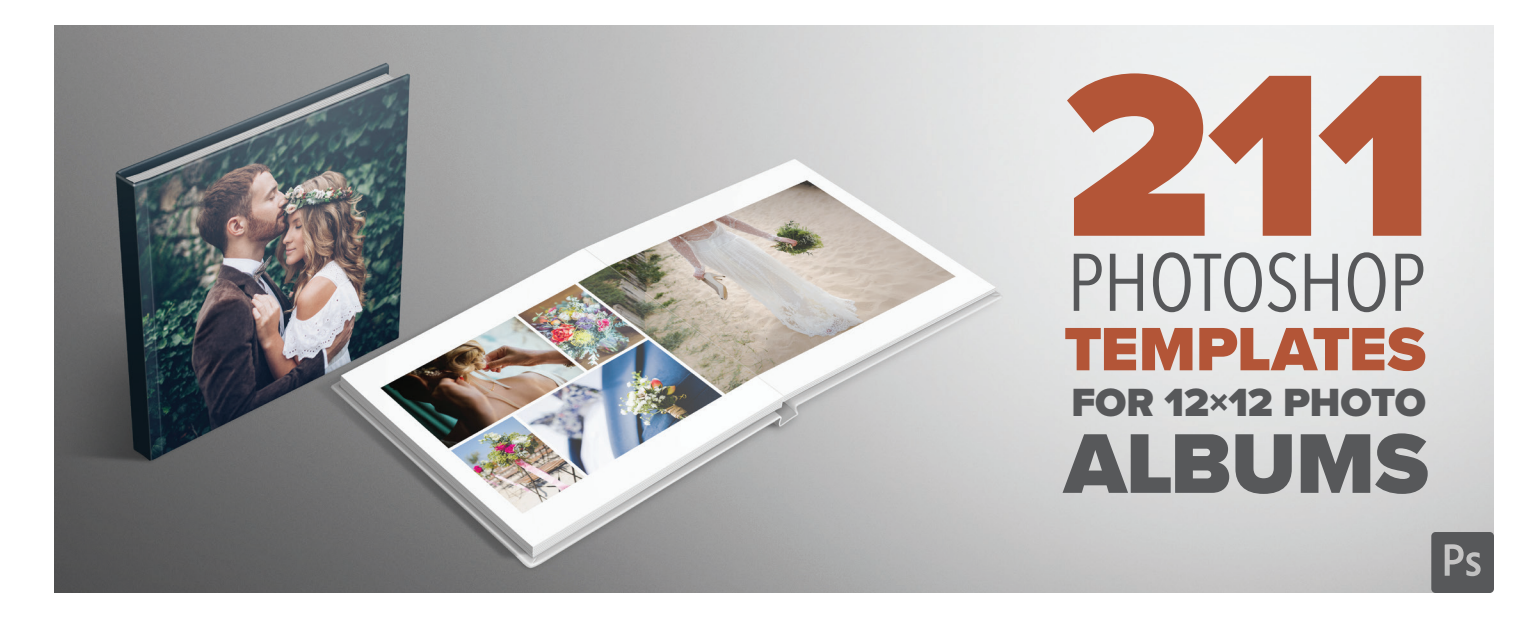

44 PIXELS **thanks you for purchasing this product and sincerely hopes that you will appreciate using it.**

### INSTRUCTIONS AND OPERATING TIPS

1. It is recommended to save your images in the **3000 × 4500 pixels** format at **300 dpi**.

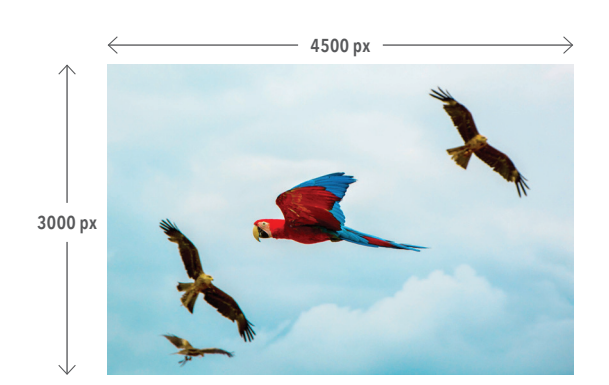

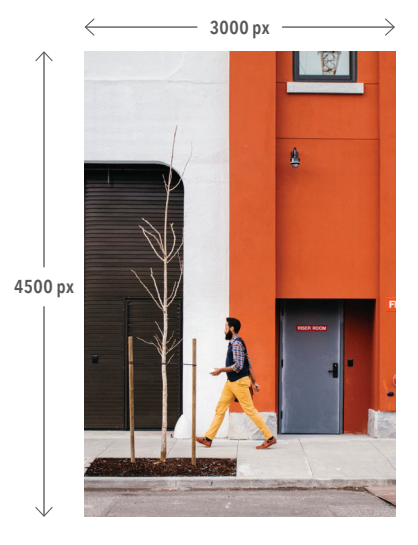

2. To put your image in position, choose the layer and then right-click and select "Replace Contents…" in the submenu. If your image has been saved in the format shown, it will automatically appear in the position format. If needed, you can resize your image by scaling or cropping.

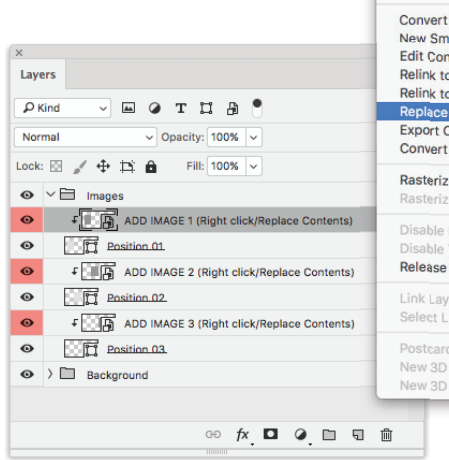

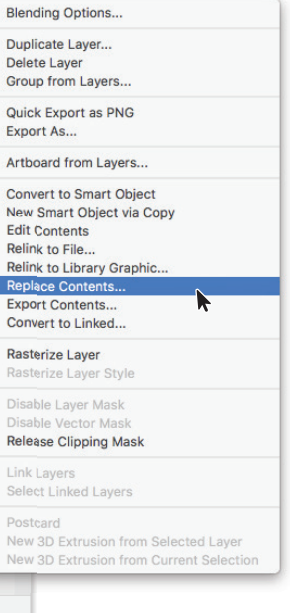

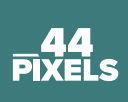

## INSTRUCTIONS AND OPERATING TIPS

3. To add frame, select the layers "positions". The Path Selection Tool will allow you to access the menu for adding stroke. An outside stroke of 44 pixels usually gives nice results.

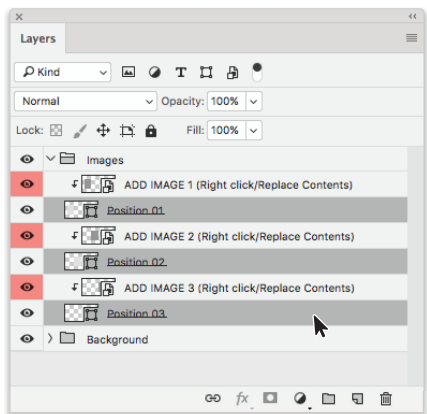

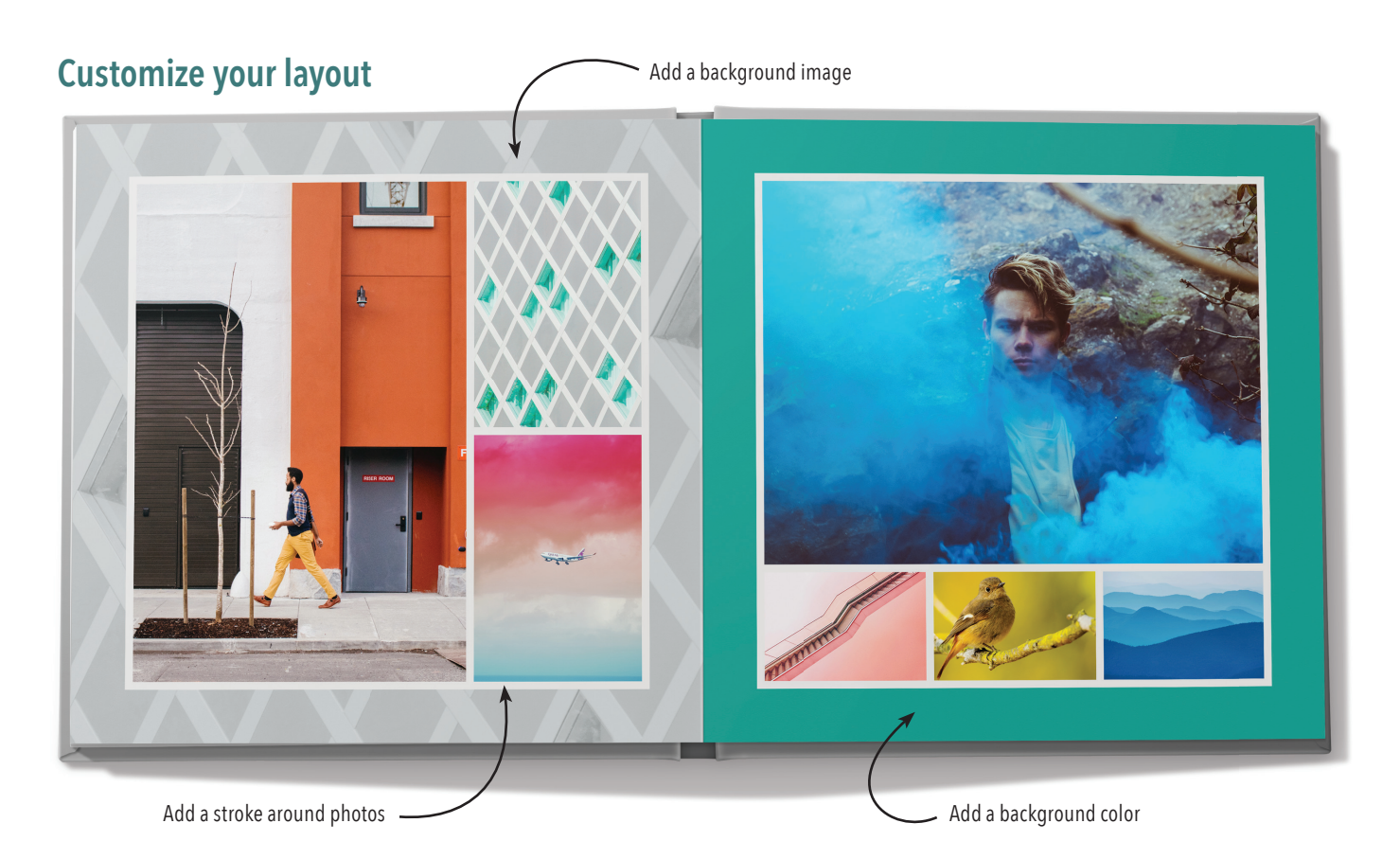

- 4. In the Background folder, you can change the background color or add an image either on the left or right page or even on the entire spread.
- **Have fun creating beautiful albums that will preserve your most cherish memories and your nicest creations!**

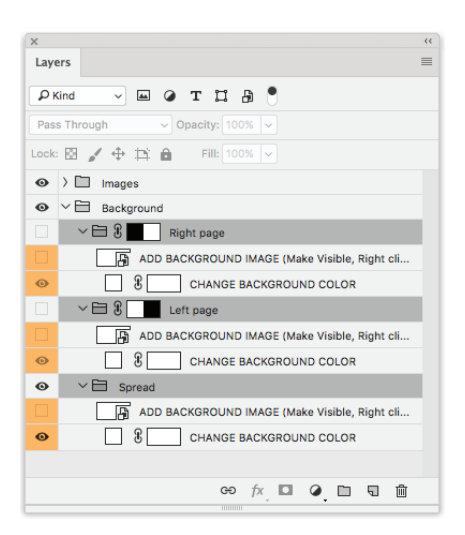

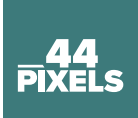

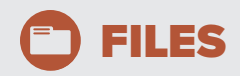

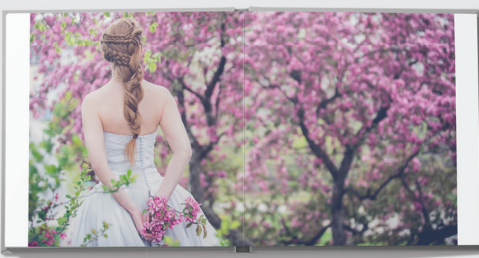

#### 10 spread layouts **with 1 photo**

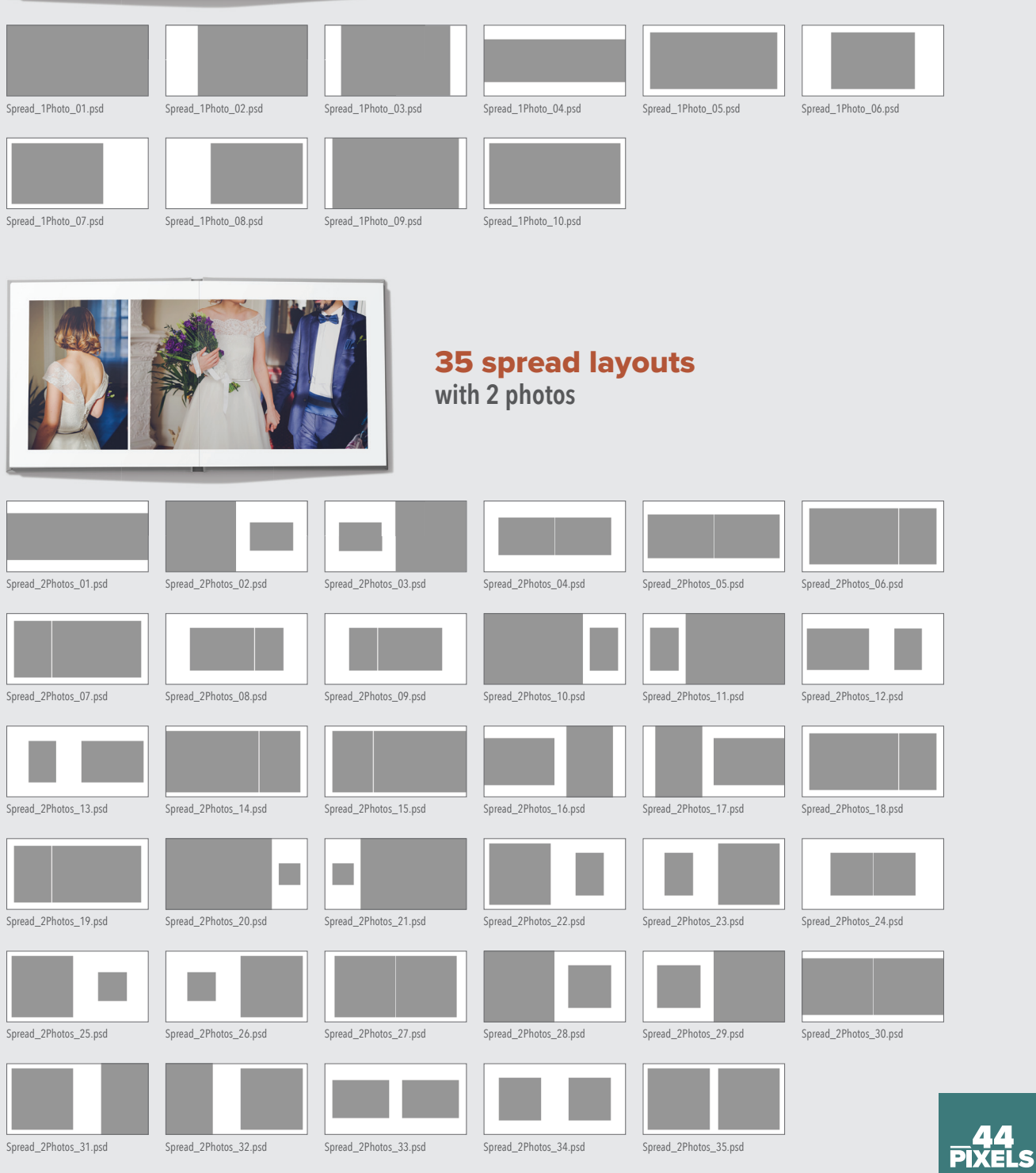

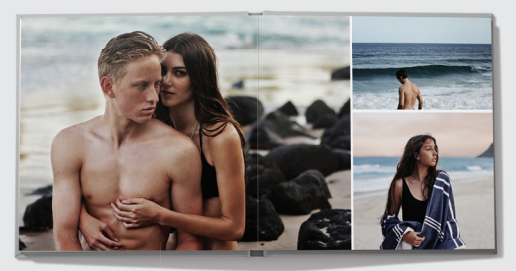

**O** FILES

#### 40 spread layouts **with 3 photos**

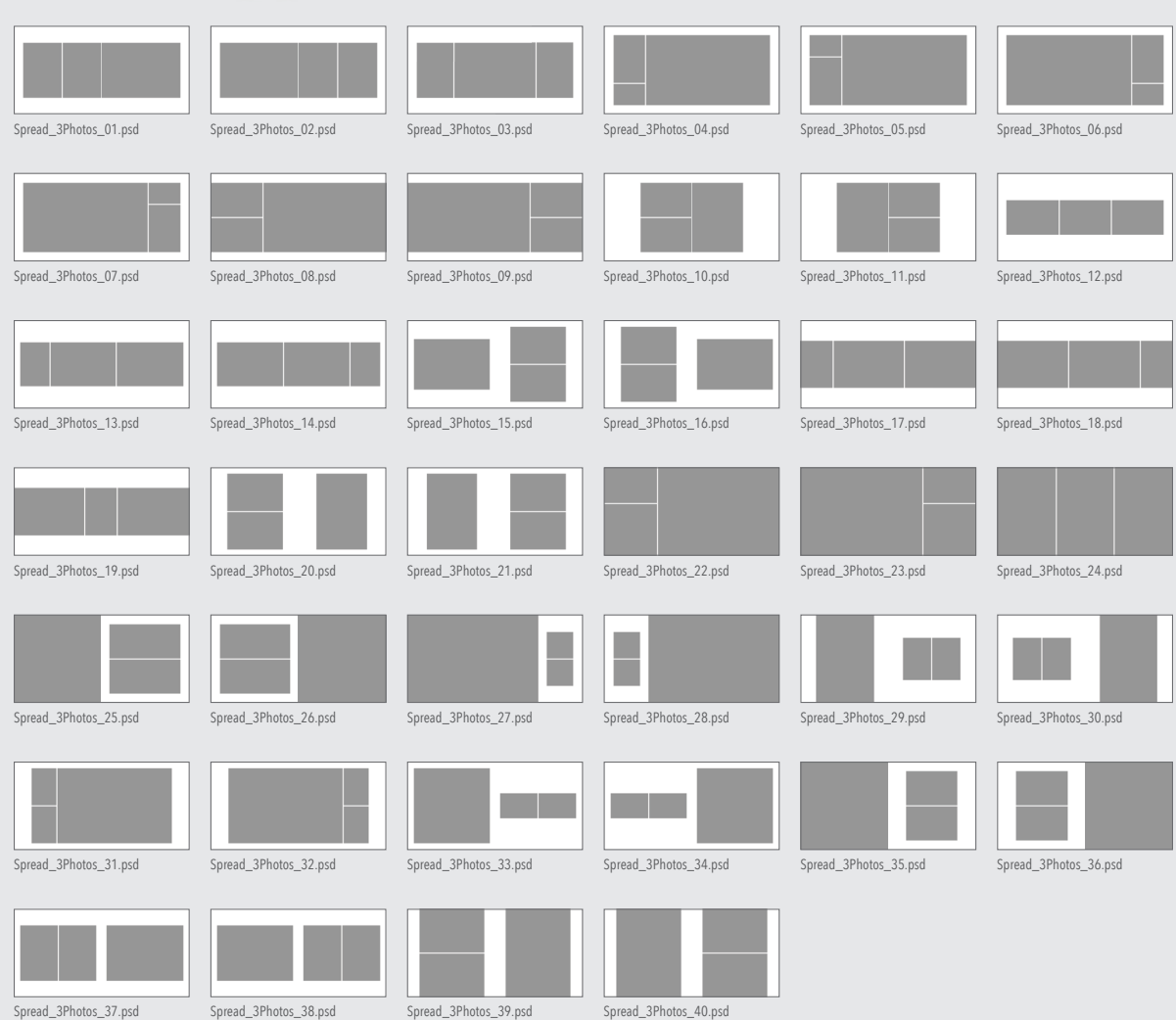

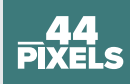

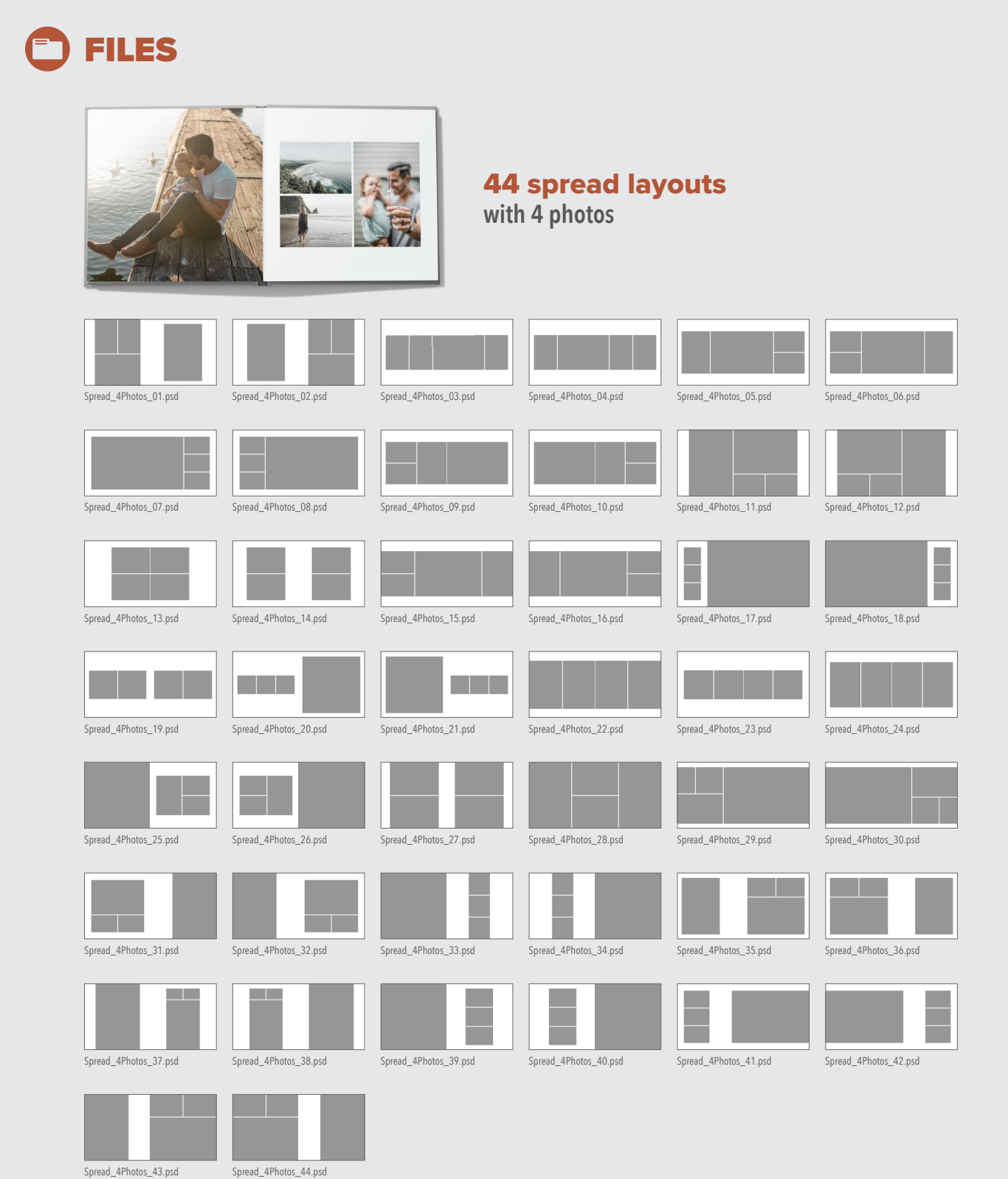

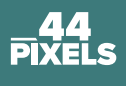

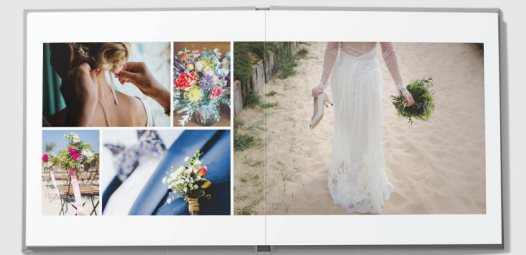

#### 26 spread layouts **with 5 photos**

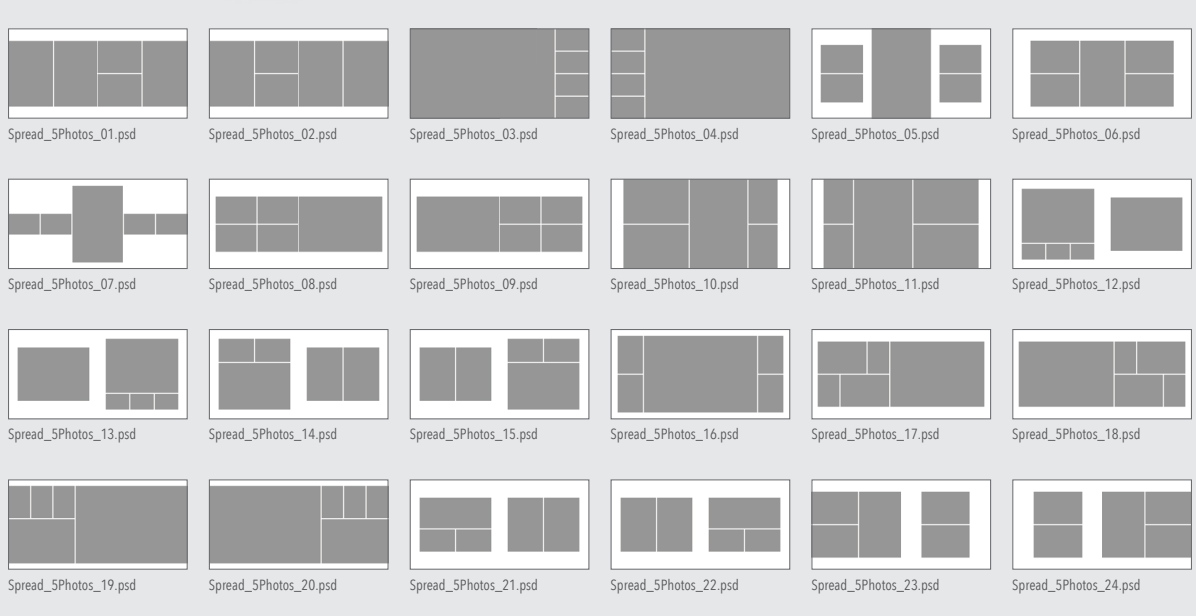

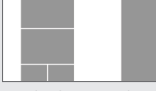

**O**FILES

Spread\_5Photos\_25.psd Spread\_5Photos\_26.psd

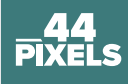

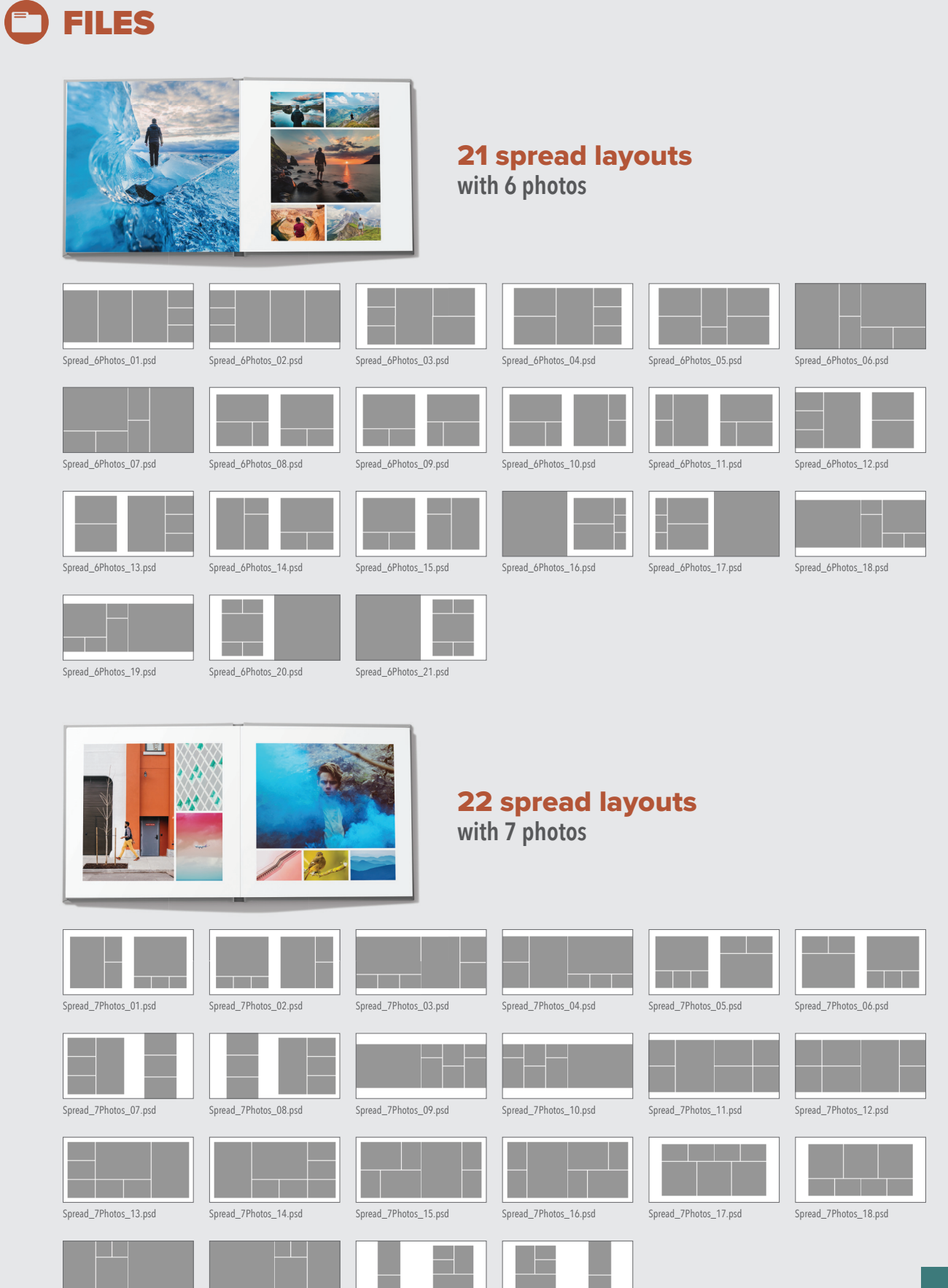

Spread\_7Photos\_19.psd Spread\_7Photos\_20.psd Spread\_7Photos\_21.psd Spread\_7Photos\_22.psd

**44<br>PIXELS** 

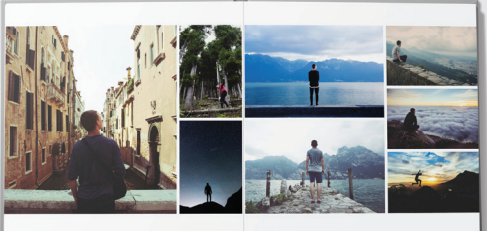

# 13 spread layouts

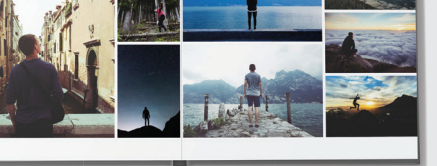

**with 8 photos**

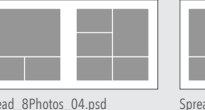

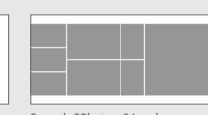

**C** FILES

Spread\_8Photos\_01.psd Spread\_8Photos\_02.psd Spread\_8Photos\_03.psd Spread\_8Photos\_04.psd Spread\_8Photos\_05.psd Spread\_8Photos\_06.psd

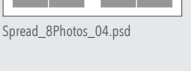

a da kasa

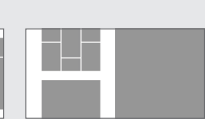

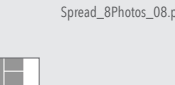

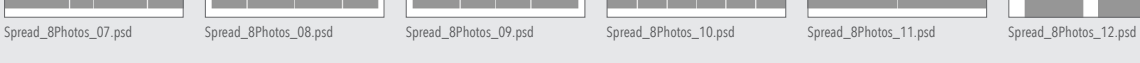

I

Spread\_8Photos\_13.psd

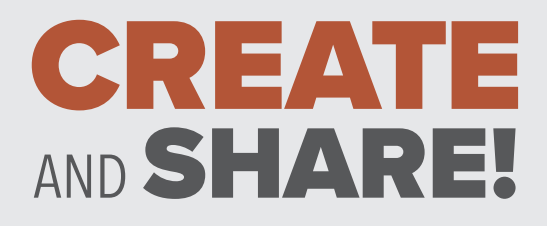

A huge thank you to the artists who agree to share their photos on *Unsplash*.

**Photo credit:** Jeremy Thomas, Ahmed Saffu, Alex Shutin, Joshua Fuller, Alexandre Debieve, Max Ostrozhinskiy, Ben Neale, Tuce, Boris Smokrovic, Joshua Earle, Caleb Jones, Anne Edgar, Christopher Campbell, Sweet Ice Cream Photography and Zivile Arunas.

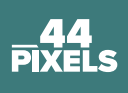